# $\blacksquare$

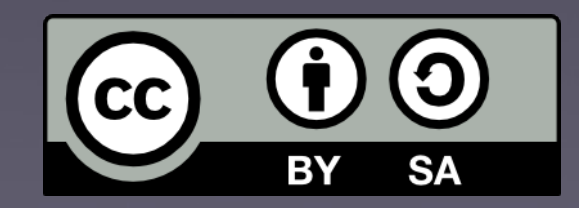

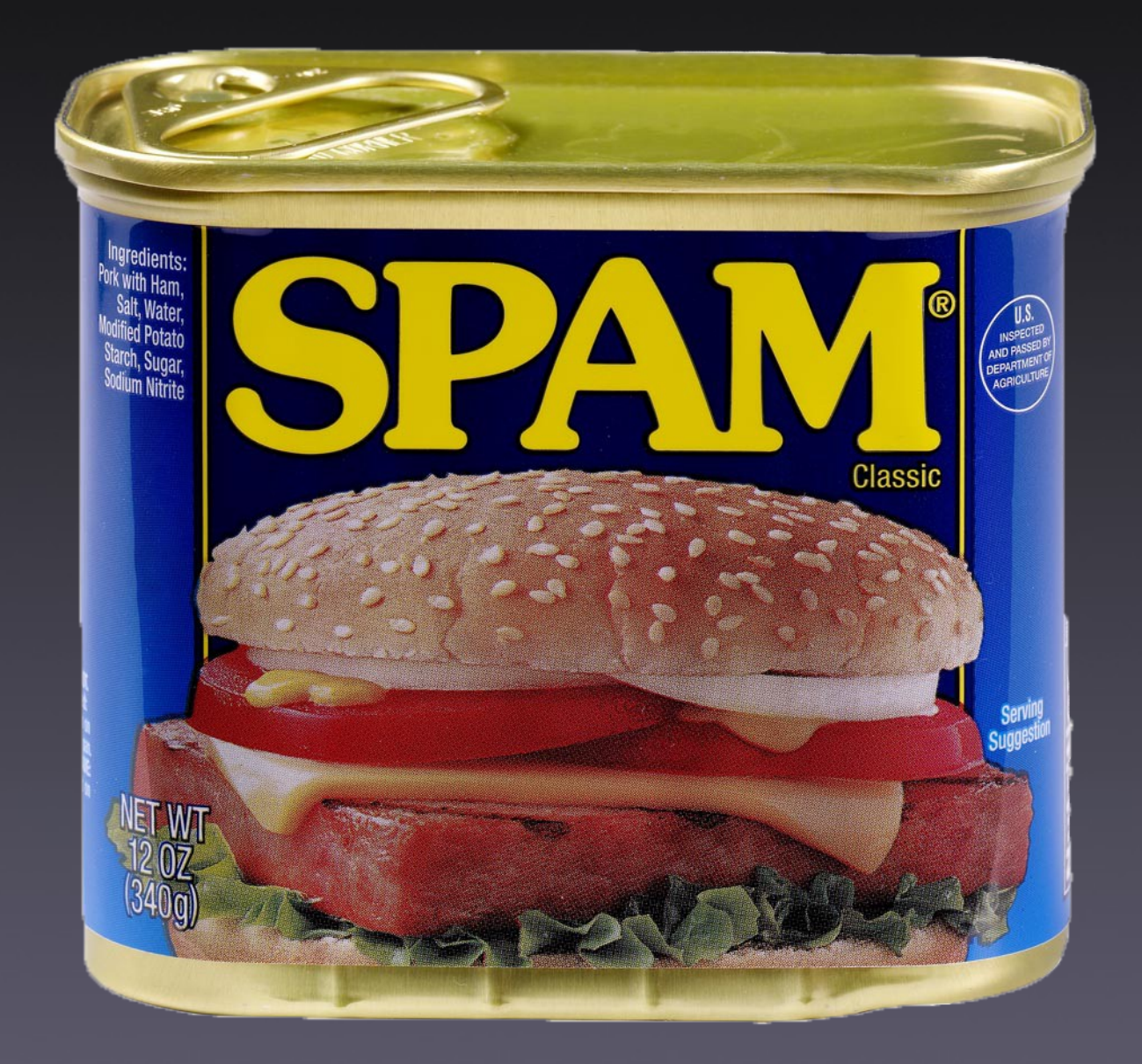

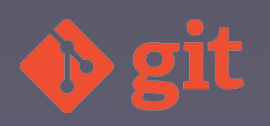

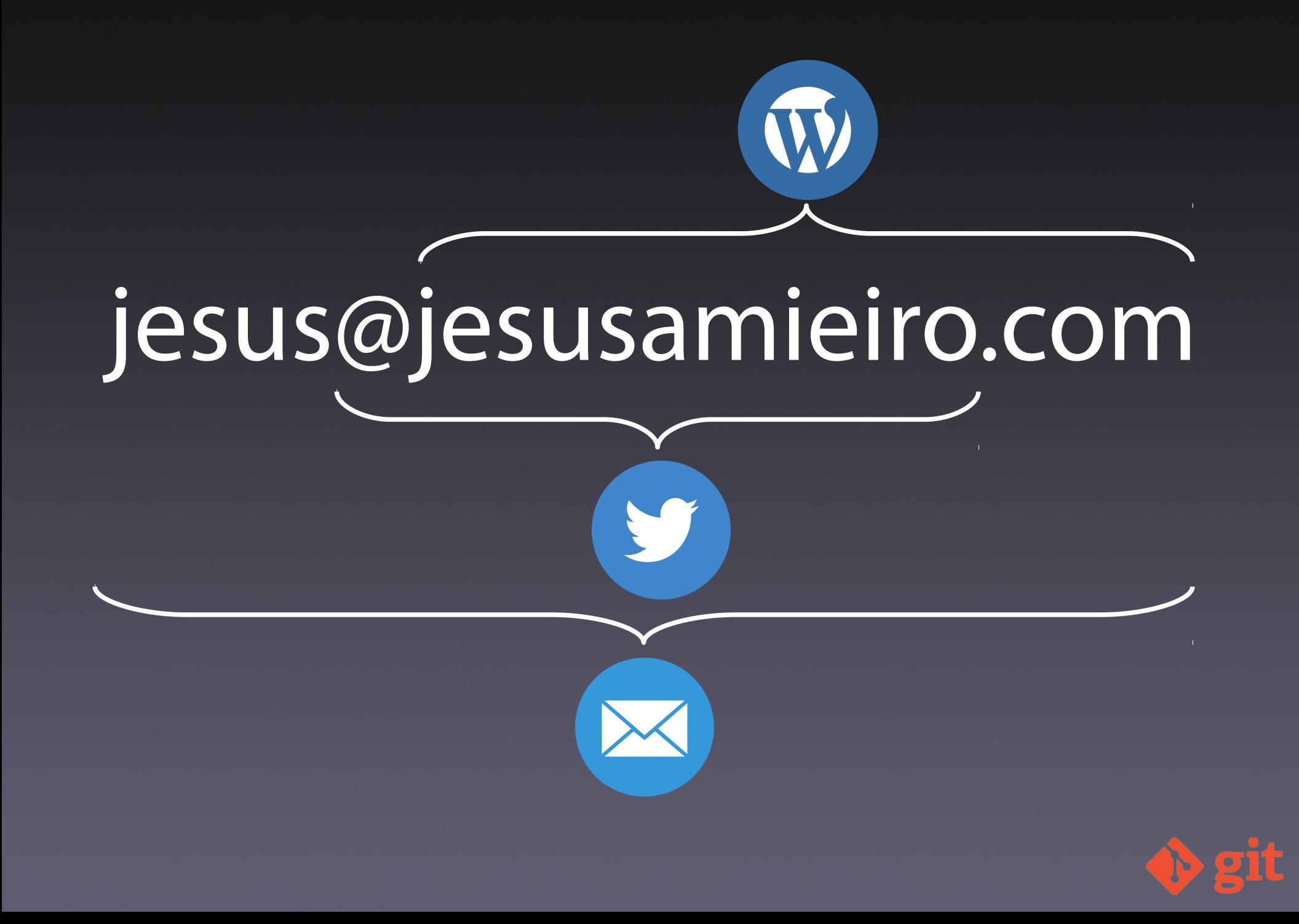

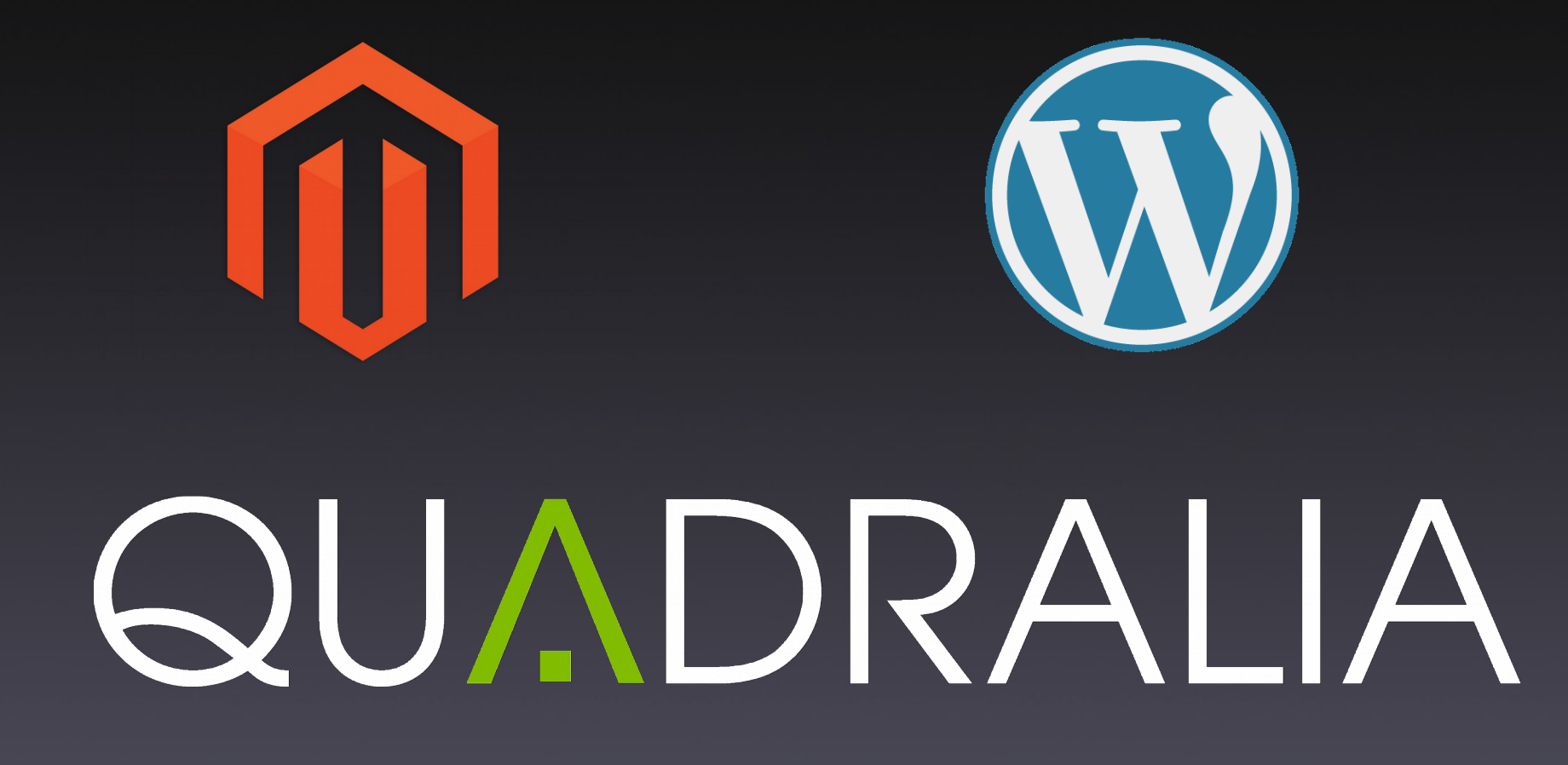

Microsoft **NFT** 

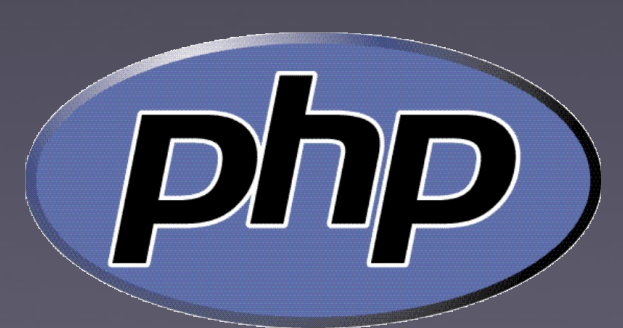

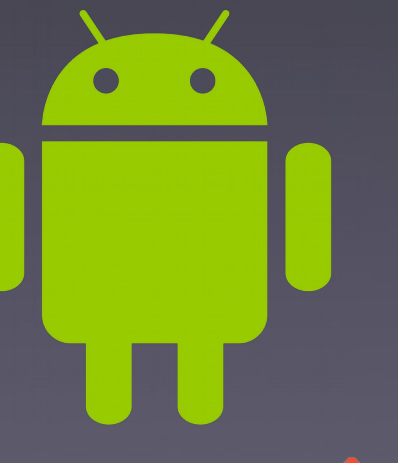

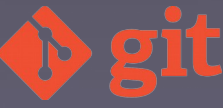

#### Contido

- · Introdución
- Instalación
- Configuración
- Conceptos básicos
- Exercicio
	- Comandos básicos
	- Ramas
	- Repositorios remotos

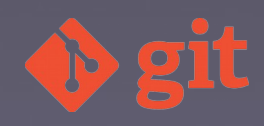

### Que é?

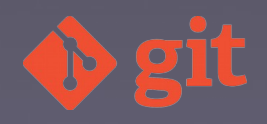

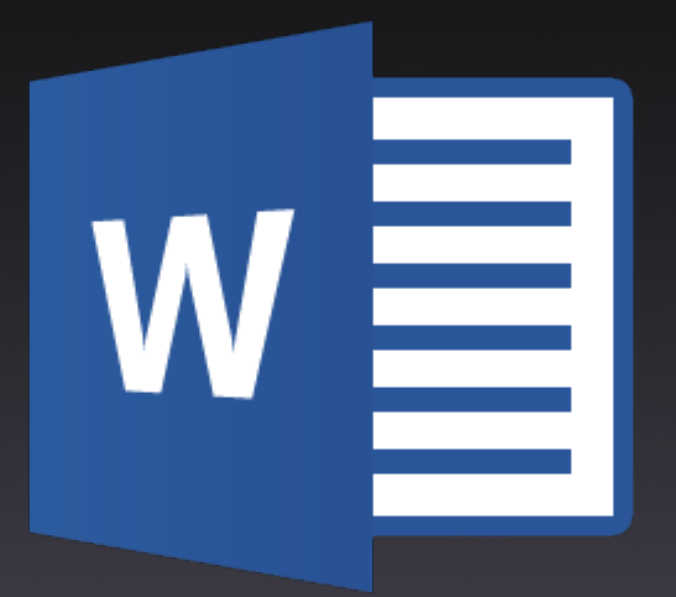

#### Orzamento\_v2.doc

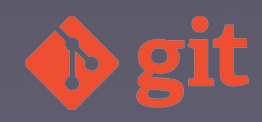

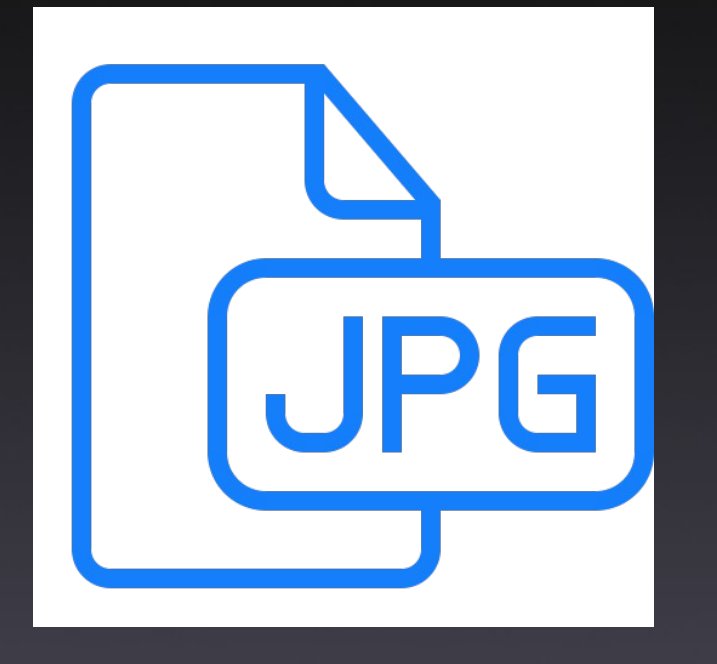

### Cartel\_v5.jpg

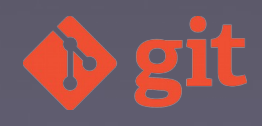

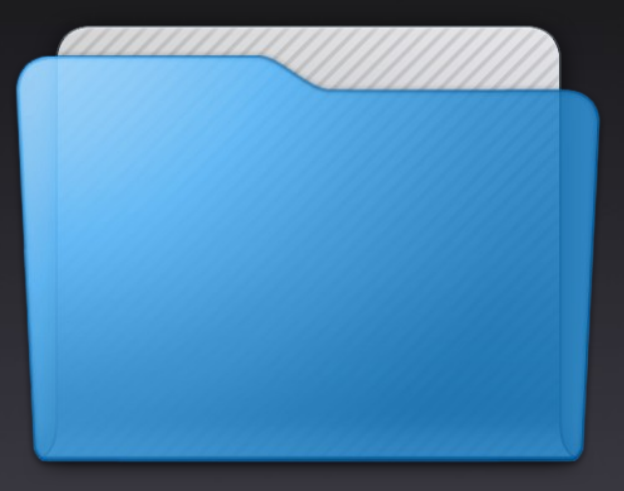

### 2010\_05\_17\_web

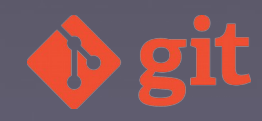

### Problemas

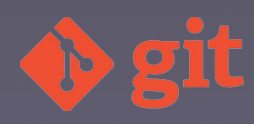

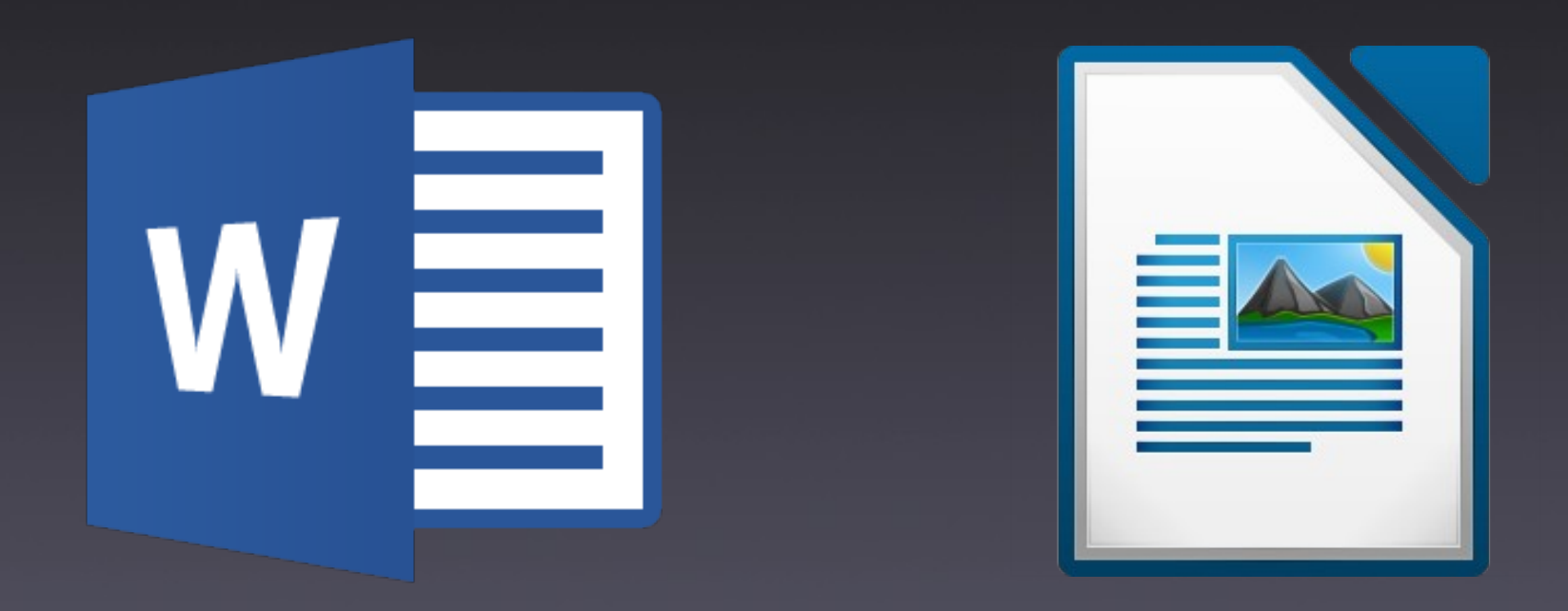

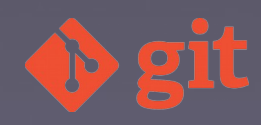

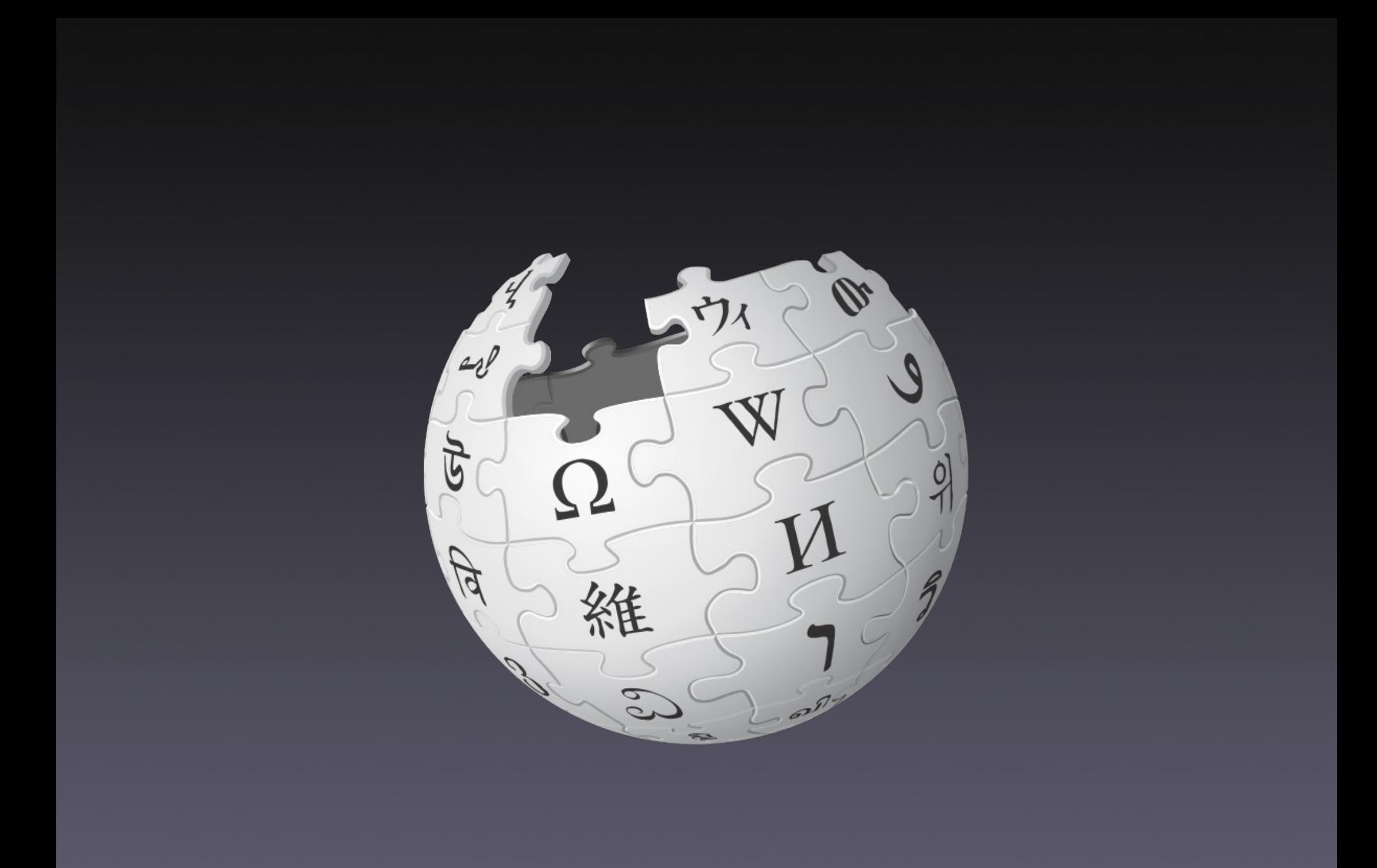

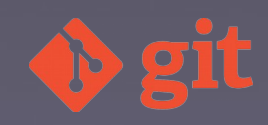

#### VCS: Version Control System

#### SCM: Source Control Management

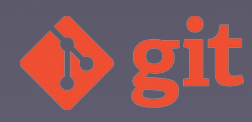

### Commit

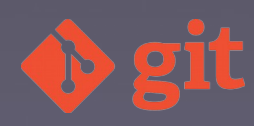

# Para quen?

- Linguaxes interpretados
- Linguaxes compilados
- Deseñadores
- PDF, docx, odt,...

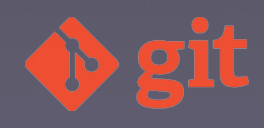

## Tipos de SCM

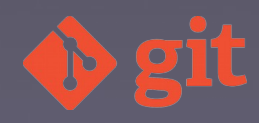

### Locais

SCCS RCS 1972 1982

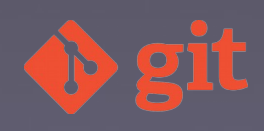

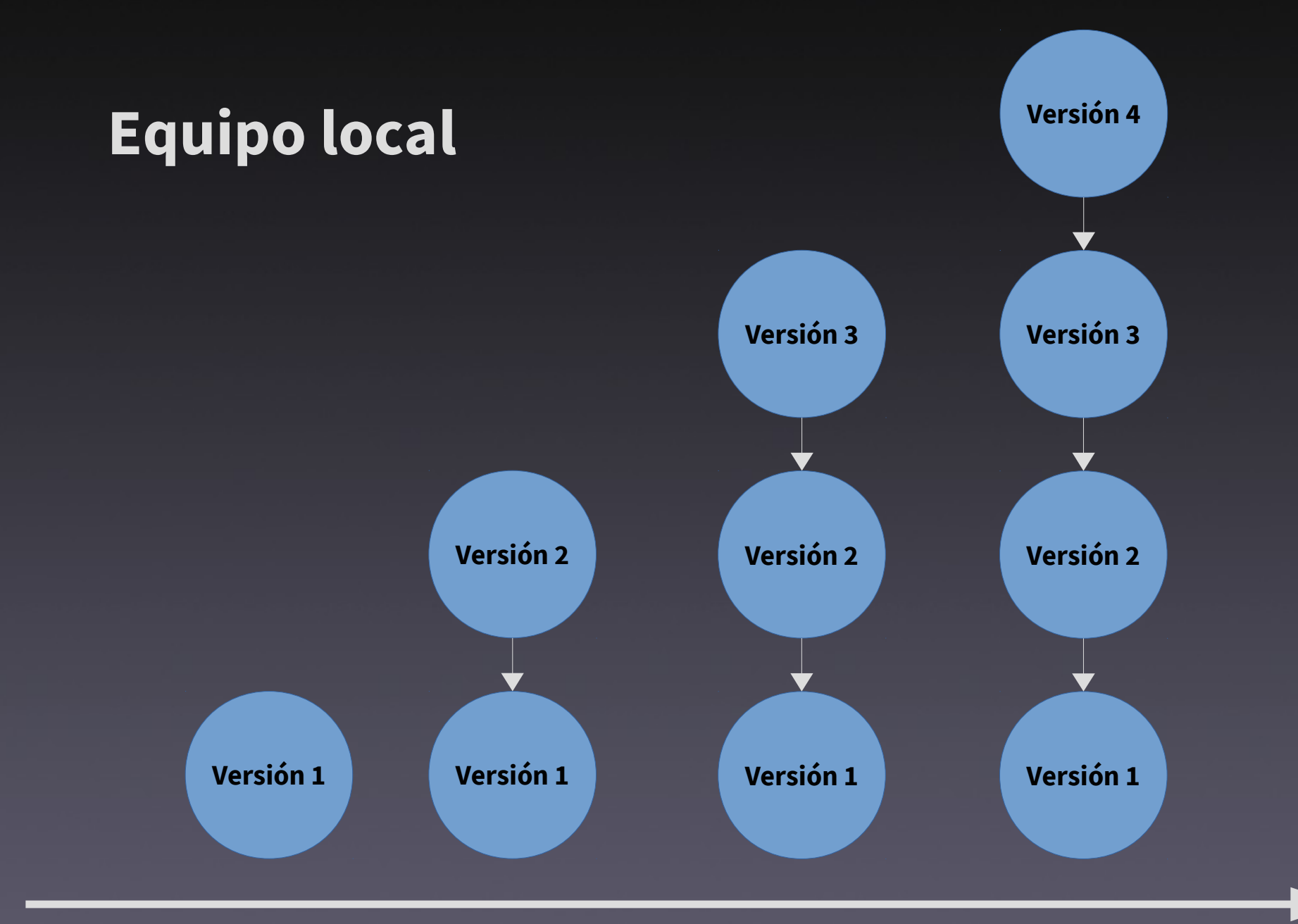

**tiempo**

### Cliente servidor

#### CVS Subversion 1990 2000

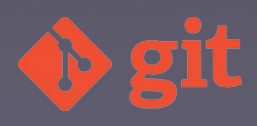

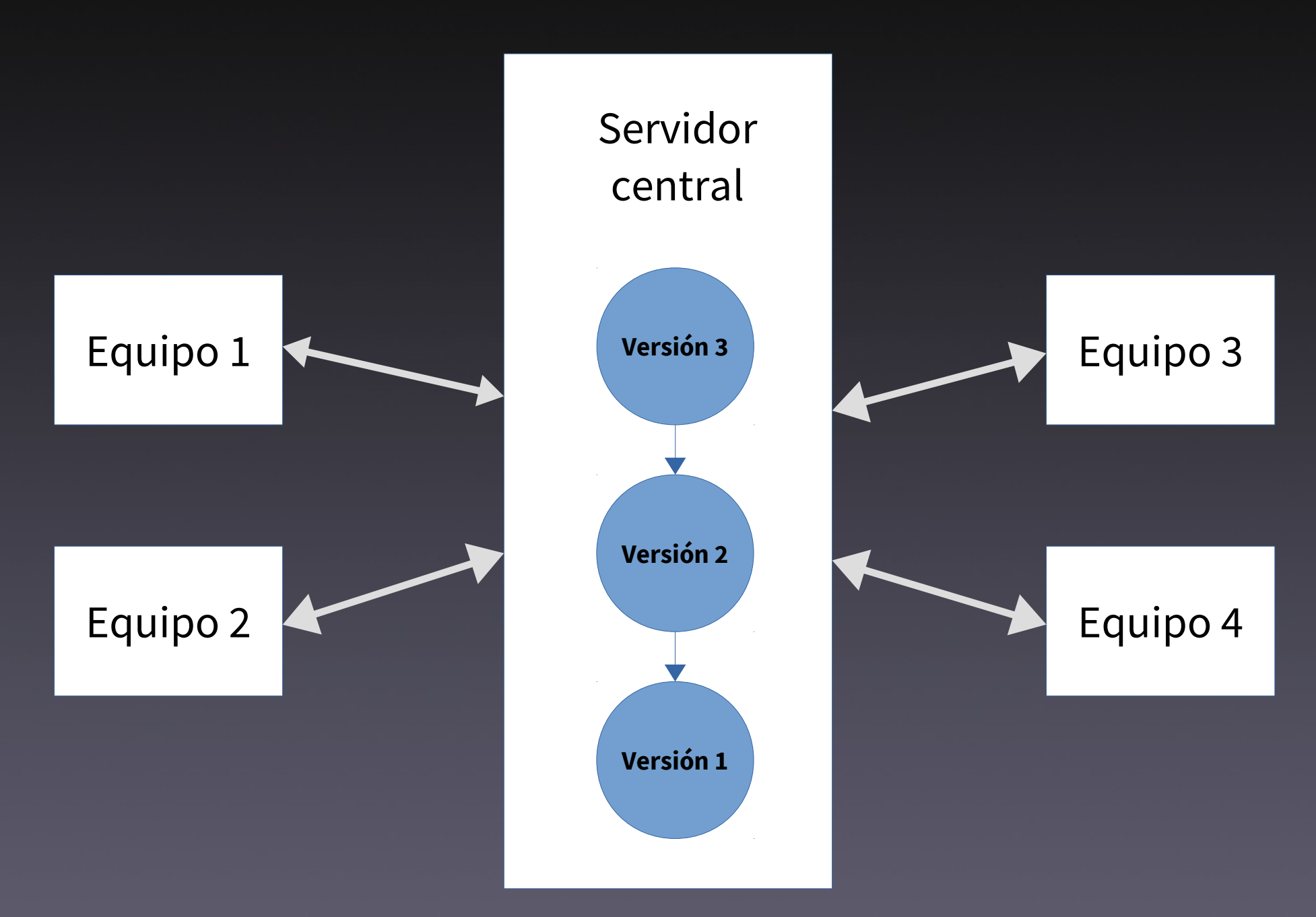

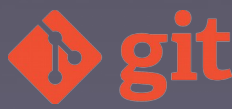

### Distribuidos

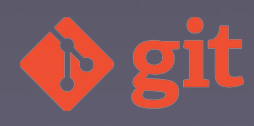

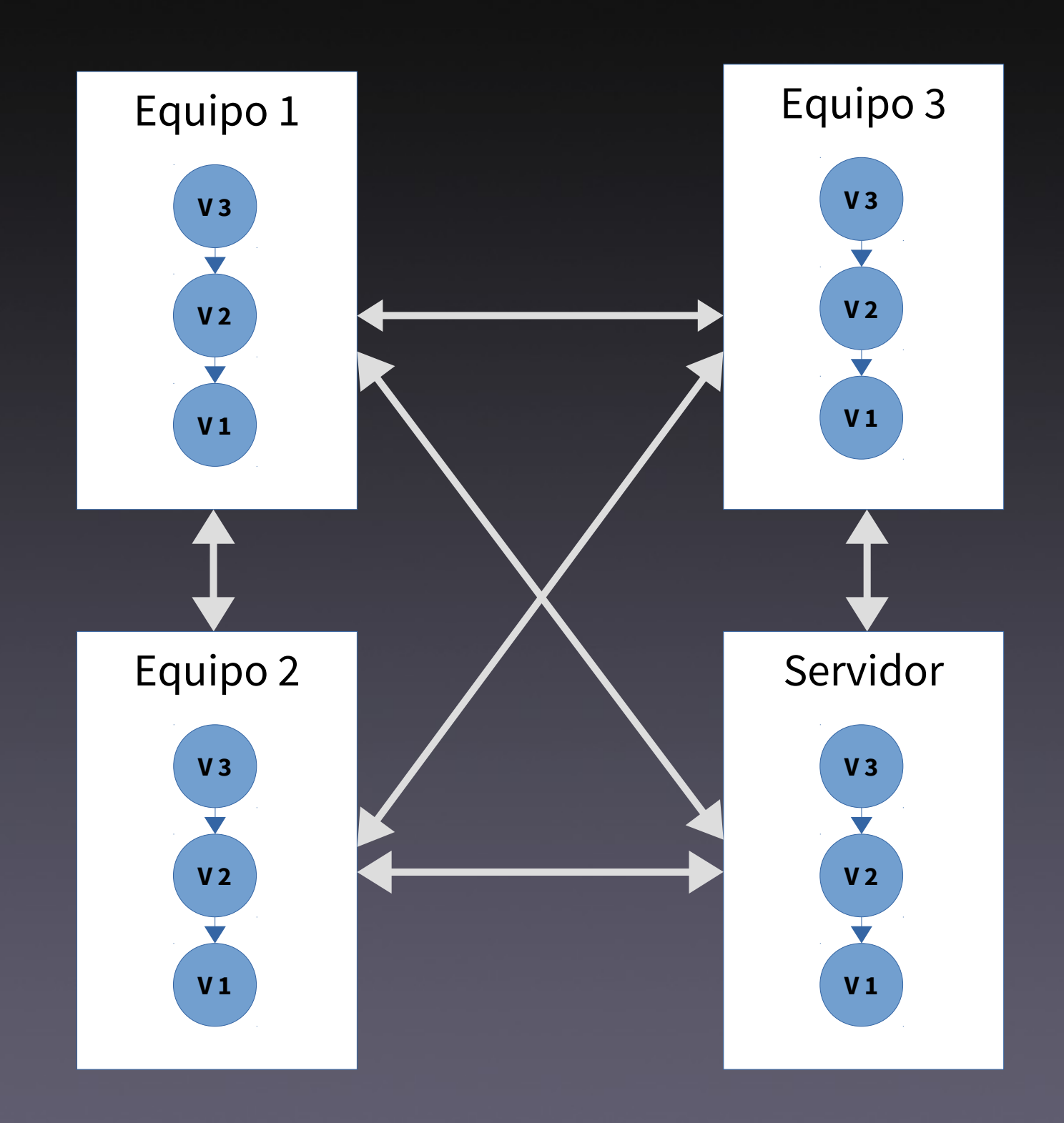

 $\begin{array}{c} 0 \\ 0 \\ 1 \end{array}$  $\mathbb{D}$ 

### A creación de Git

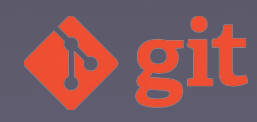

#### BitKeeper 2000

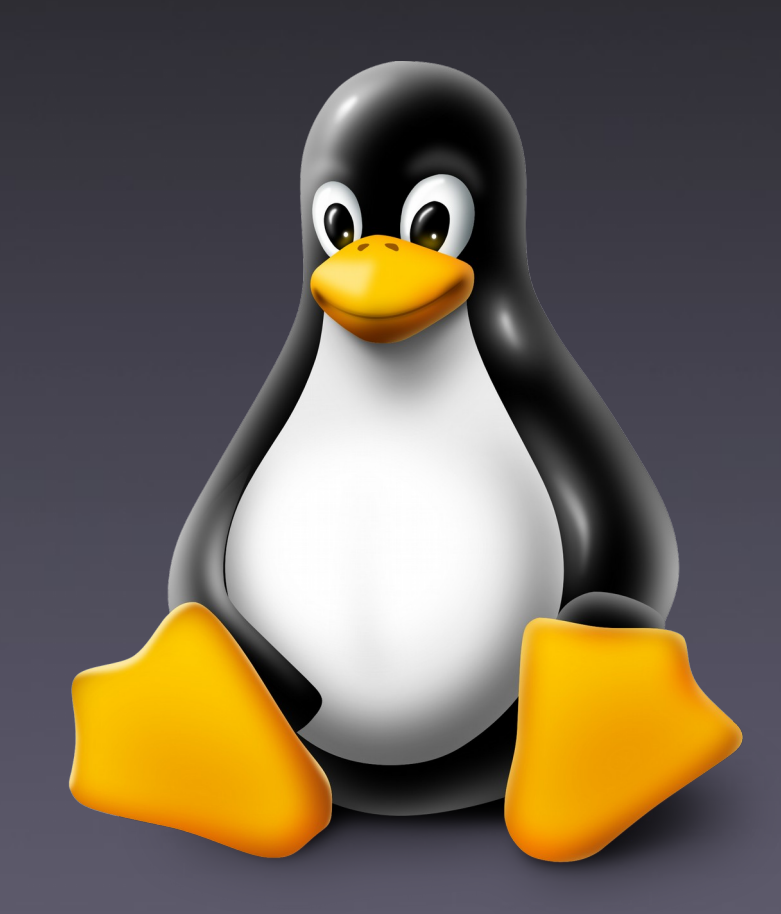

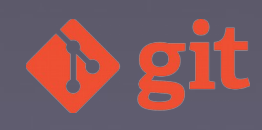

### Git. Características

- · Rápido e escalable
- Copia completa
- Desenvolvemento distribuído
- Traballo local
- Alenta as ramas
- Instantáneas

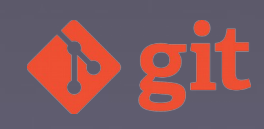

### Git. Características (II)

- Múltiples protocolos
- Robustez: SHA-1
- Libre
- Gratuito

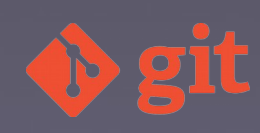

### Versións

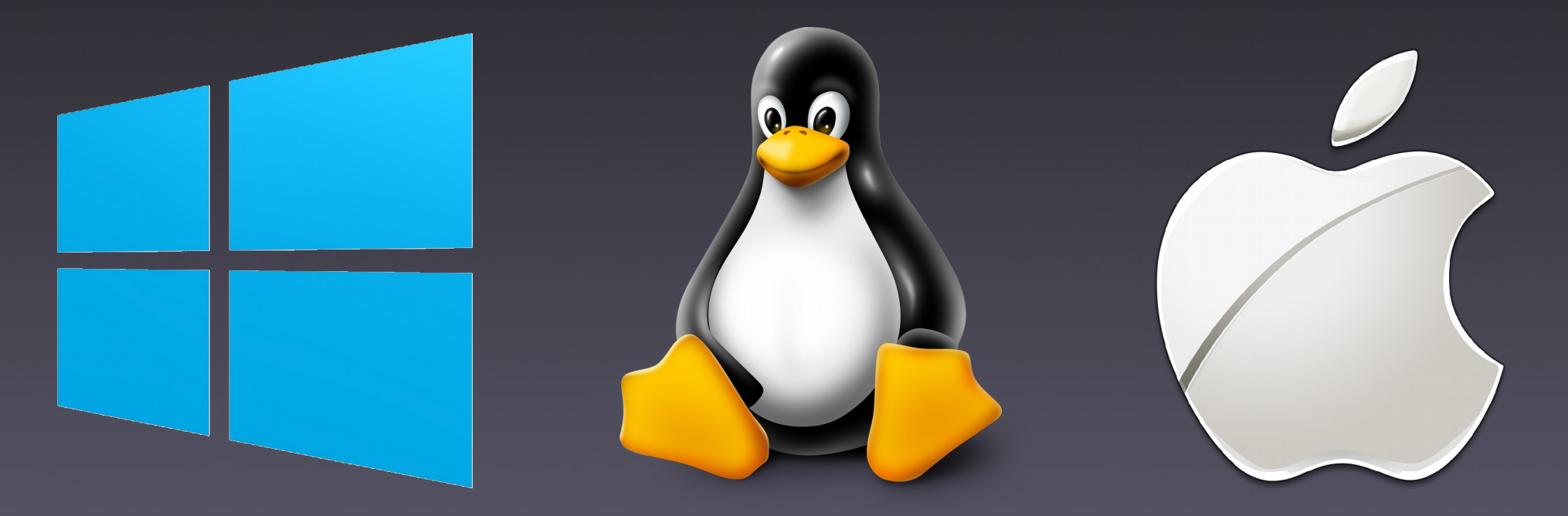

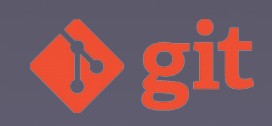

### Windows

#### Git for Windows

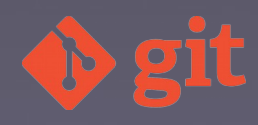

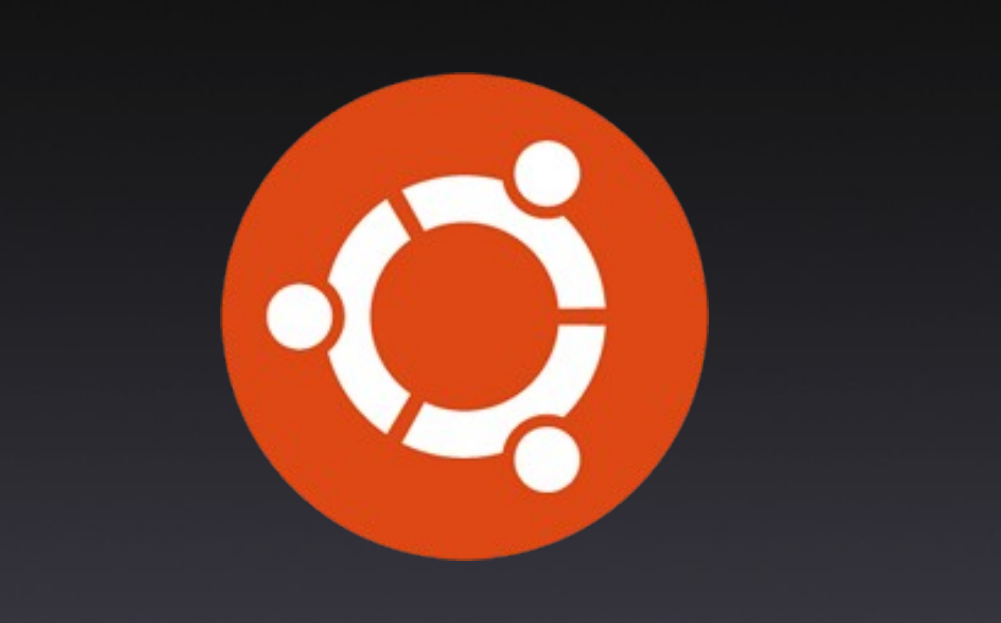

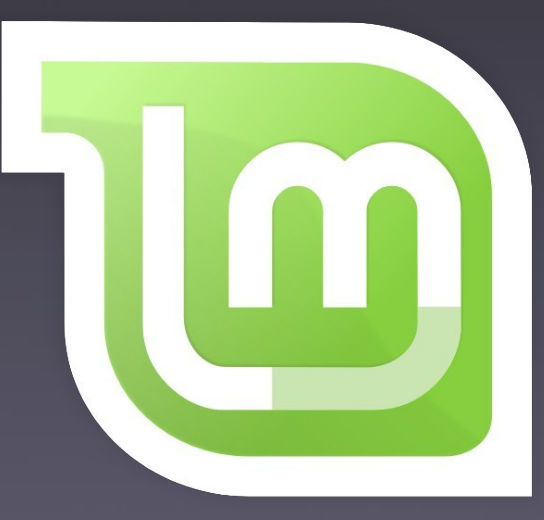

#### apt-get install git

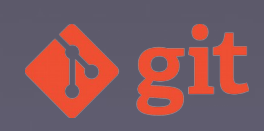

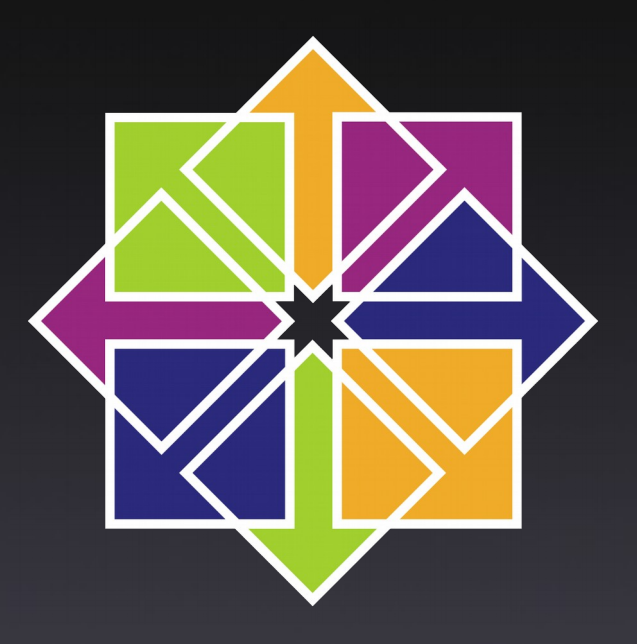

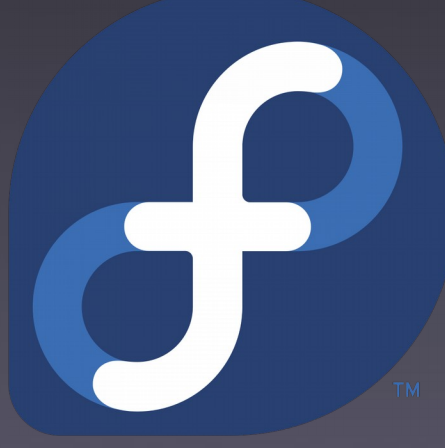

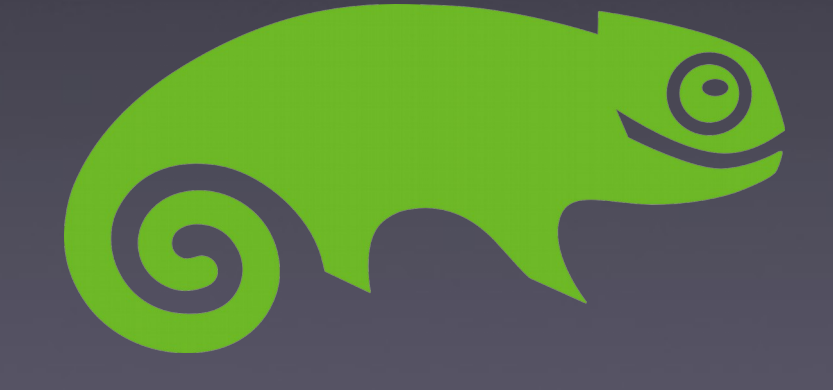

#### yum install git

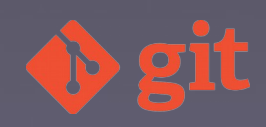

Mac

#### Git-osx-installer MacPorts

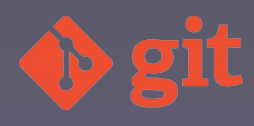

### Obter axuda

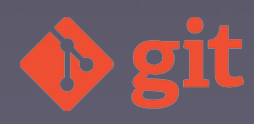

#### git help [comando] git help init

#### git [comando] --help git init --help

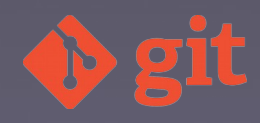

#### man git-[comando] man git-init

#### man git [comando] man git init

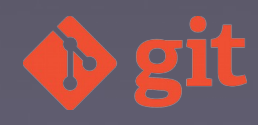

#### Subcomandos git help -a

#### Guías de conceptos git help -g

git help [concepto] git help glossary

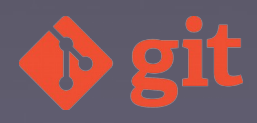

# Configuración inicial de Git

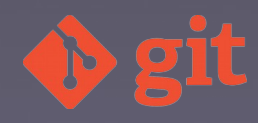
#### • Sistema

- /etc/gitconfig
- C:\Program Files (x86)\Git\etc\gitconfig

• git config --system

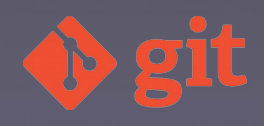

#### ● Usuario

- $\cdot$  ~/.gitconfig
- C:\Users\Mi usuario\.gitconfig

 $\cdot$  git config --global

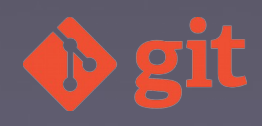

#### • Repositorio

• .git/config

• git config --local

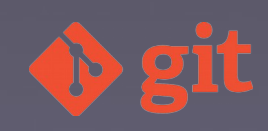

git config --global user.name "Jesús Amieiro" git config --global user.email "jesus@jesusamieiro.com"

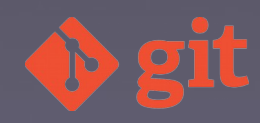

git config --global core.editor emacs git config --global core.editor vim git config --global core.editor notepad.exe

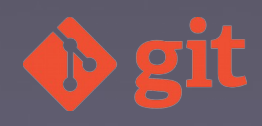

git config --global merge.tool vimdif git config --global color.ui true

git config --global core.autocrlf true git config --global core.autocrlf input

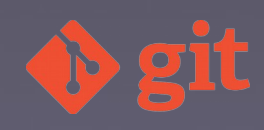

git config --global user.name git config --global user.email git config --list

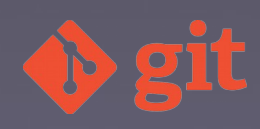

## Conceptos básicos

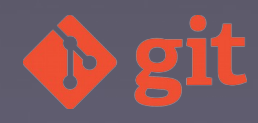

## Repositorio

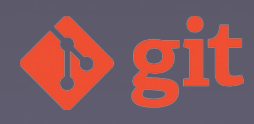

### Commit

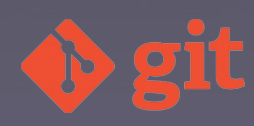

#### Zonas en Git

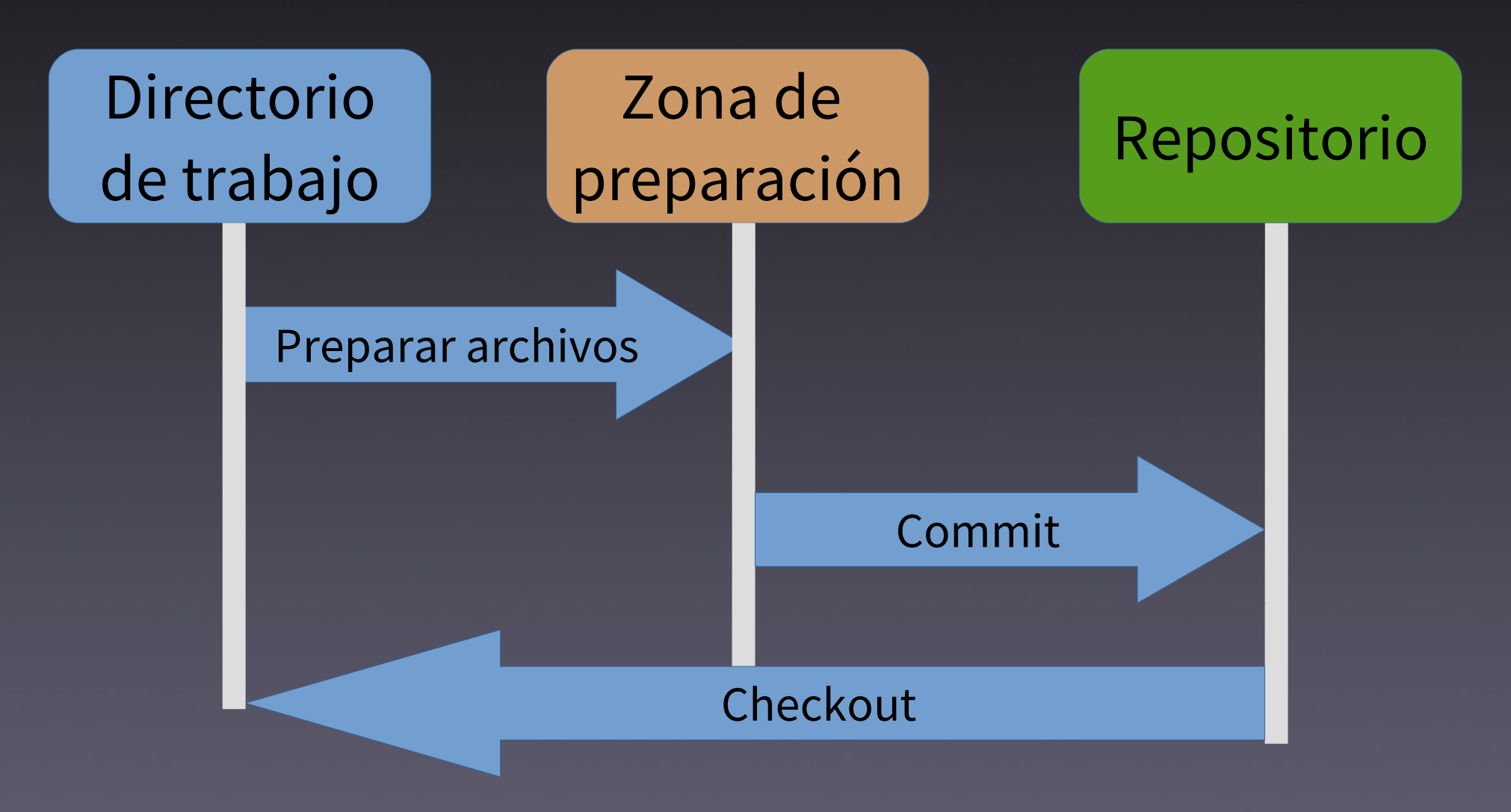

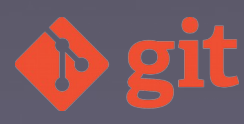

#### Estados e fluxo

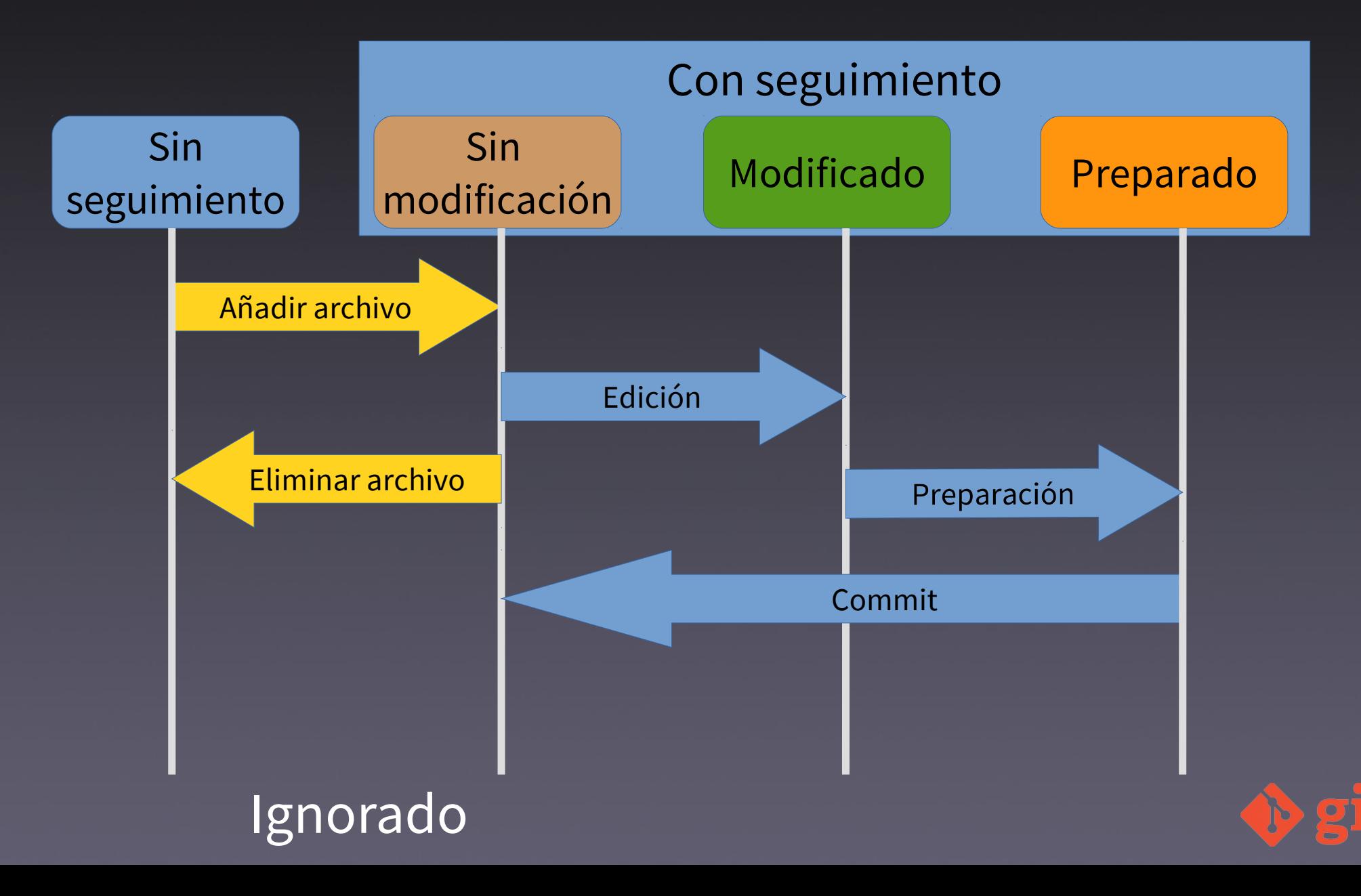

#### SHA-1

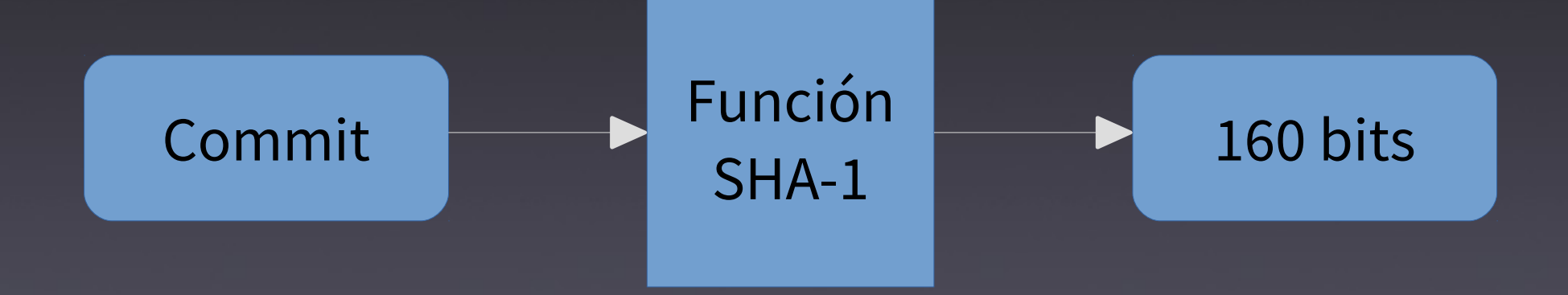

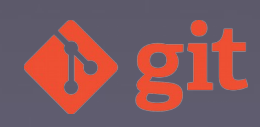

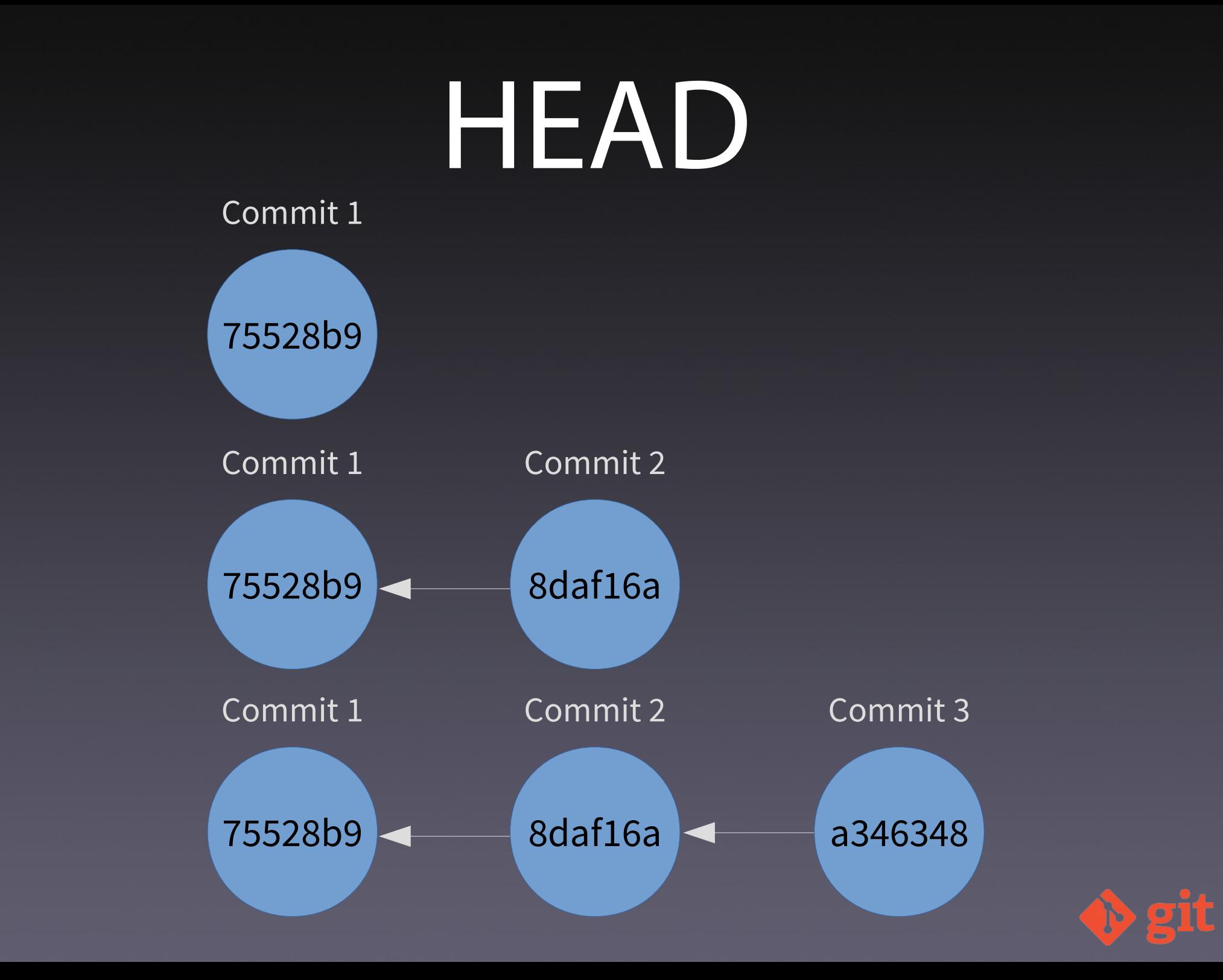

### EXERCICIO

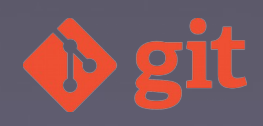

## Inicialización

- Desde repositorio remoto: git clone  $cd \sim$
- git clone git@github.com:twbs/bootstrap.git git clone https://github.com/twbs/bootstrap.git ls bootstrap ls -la bootstrap

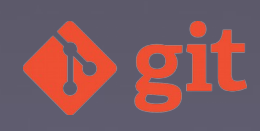

## Inicialización (II)

- Local: git init
- mkdir ~/exemplo
- cd ~/exemplo
- git status
- ls -la
- **git init**
- ls
- ls -la

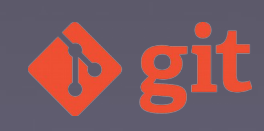

### Inicialización (III)

ls -la .git cat .git/config git status

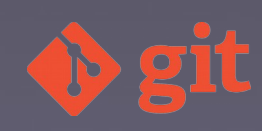

## Xestión arquivos

touch primeiro\_arquivo.txt

ls git status git add primeiro\_arquivo.txt # Alternativa: git add . git status git commit -m "Engado o primeiro arquivo baleiro" git status

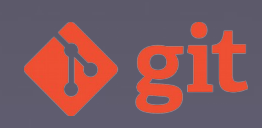

#### Xestión arquivos (II)

touch segundo\_arquivo.txt

touch terceiro\_arquivo.txt

git status

git add segundo\_arquivo.txt

git status

git commit -m "Engado o segundo arquivo"

git status

git add terceiro\_arquivo.txt

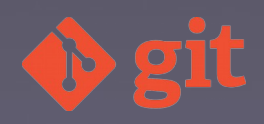

#### Xestión arquivos (III)

git status

git commit -m "Engado o terceiro arquivo" git status git log git log --oneline

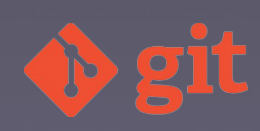

## Edición arquivos

echo "Creo unha primeira liña no primeiro arquivo" >> primeiro\_arquivo.txt

git status

git add primeiro\_arquivo.txt

git status

echo "Creo unha primeira liña no segundo arquivo." >> segundo\_arquivo.txt

echo "Creo unha primeira liña no terceiro arquivo." >> terceiro\_arquivo.txt

#### Edición arquivos (II)

git status

git add segundo\_arquivo.txt

git status

git commit -m "Introduzo unha liña no primeiro e no segundo arquivo"

git status

git log

git log --oneline

git add terceiro\_arquivo.txt

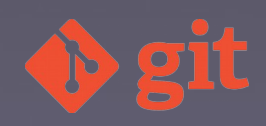

#### Edición arquivos (III)

git commit -m "Introduzo unha liña no terceiro arquivo"

git status

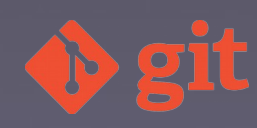

### Ver cambios

echo "Creo unha segunda liña no primeiro arquivo" >> primeiro\_arquivo.txt

cat primeiro\_arquivo.txt

git status

git dif

echo "Creo unha segunda liña no segundo arquivo" >> segundo\_arquivo.txt cat segundo\_arquivo.txt

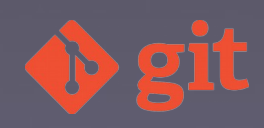

## Ver cambios (II)

git status git dif git diff segundo\_arquivo.txt

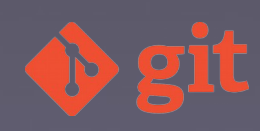

## Ver cambios (III)

git add segundo\_arquivo.txt

git status

git dif

git diff--staged

git diff --cached

git diff HEAD

git add primeiro\_arquivo.txt

git status

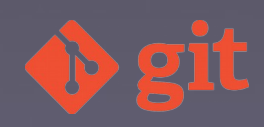

## Ver cambios (IV)

git dif git diff HEAD

git diff--staged

git commit -m "Engado liñas no primeiro e no segundo arquivo"

git status

git dif

git diff HEAD

git diff--staged

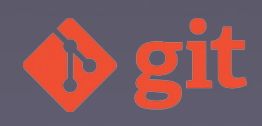

## Ver cambios (V)

git diff \$SHA\_1..\$SHA2 git dif \$SHA\_1..\$SHA2 – segundo\_arquivo.txt

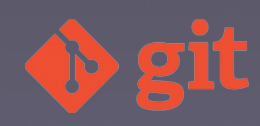

#### Desfacer cambios

- # Zona de traballo
- git status
- echo "Engado unha terceira liña ao primeiro arquivo" >> primeiro\_arquivo.txt
- cat primeiro\_arquivo.txt
- git status
- git dif
- git checkout -- primeiro\_arquivo.txt
- cat primeiro\_arquivo.txt
- git status

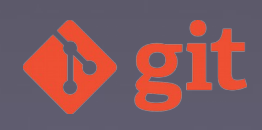

#### Desfacer cambios (II)

# Índice

git status

echo "Engado unha terceira liña ao primeiro arquivo" >> primeiro\_arquivo.txt

cat primeiro\_arquivo.txt

git status

git add primeiro\_arquivo.txt

git status

git reset HEAD primeiro\_arquivo.txt

git status

cat primeiro\_arquivo.txt

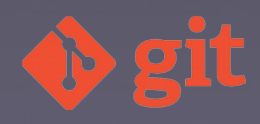

#### Desfacer cambios (III)

- git log --oneline
- cat primeiro\_arquivo.txt
- git checkout \$SHA\_commit primeiro\_arquivo.txt
- # Dous commit antes
- cat primeiro\_arquivo.txt
- git diff--staged
- git checkout -- primeiro\_arquivo.txt
- # git checkout HEAD primeiro\_arquivo.txt

git status

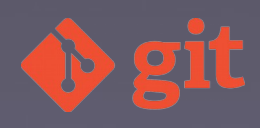

touch arquivo\_temporal.txt git status touch .gitignore git status echo "arquivo\_temporal.txt" >> .gitignore git status mkdir log touch log/untrack01.log mkdir images Ignorar archivos

#### Ignorar archivos (II)

touch images/untrack01.jpg echo "\*.zip" >> .gitignore echo "\*.gz" >> .gitignore echo "log/\*.log" >> .gitignore echo "log/\*.log[0-9]" >> .gitignore echo "images/" >> .gitignore echo "! images/logo.png" >> .gitignore git status git add .gitignore

#### Ignorar archivos (III)

git commit -m "Engado o arquivo .gitignore"

git status

git log --oneline

https://github.com/github/gitignore

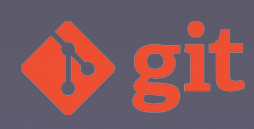

#### Ignorar archivos (IV)

# Se existe o arquivo

git rm arquivo\_temporal.txt # Borro o arquivo git rm --cached arquivo\_temporal.txt

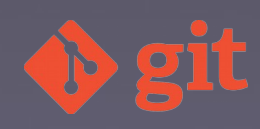
### Ramas

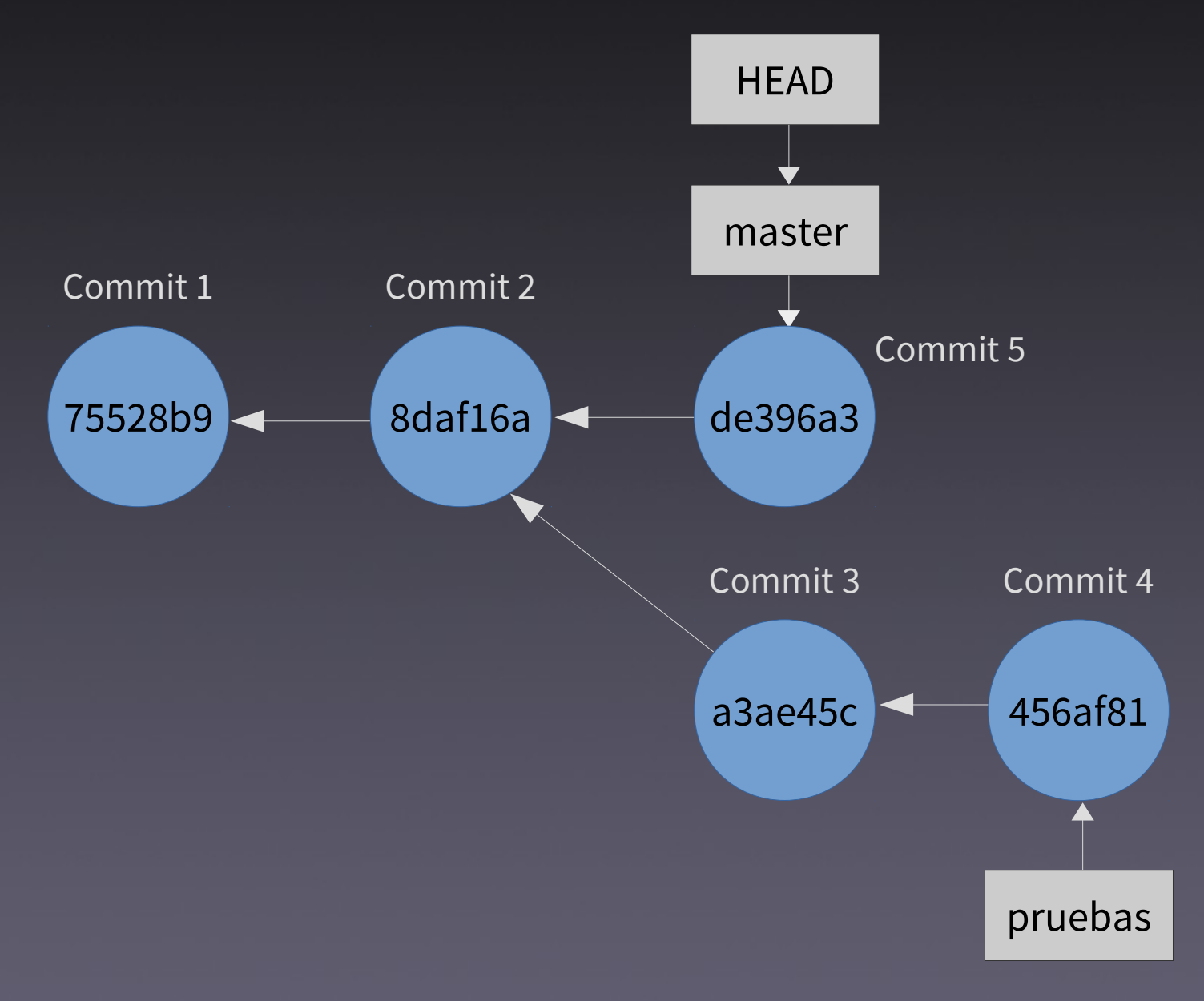

## Ramas (II)

# Crear unha rama git branch ls -la .git cat .git/HEAD ls -la .git/refs/heads/ cat .git/refs/heads/master git log -1 git branch desenvolvemento

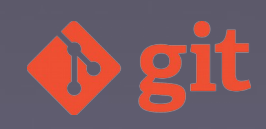

### Ramas (III)

git branch

ls -la .git/refs/heads/

cat .git/refs/heads/master

cat .git/refs/heads/desenvolvemento

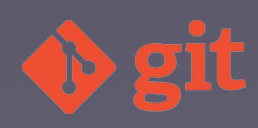

## Ramas (IV)

# Cambio de rama git branch cat .git/HEAD git checkout desenvolvemento cat .git/HEAD

# Crear unha rama e cambiarse a ela git checkout -b experimento

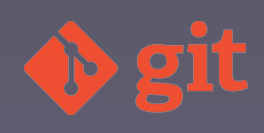

# Ramas (V)

- # Traballo na nova rama
- echo "Inserto unha liña no primeiro arquivo" >> primeiro\_arquivo.txt
- git status
- git commit -am "Introduzo unha nova liña no primeiro\_arquivo.txt da rama de desenvolvemento"
- git log --oneline -5
- git checkout master
- git log --oneline -5

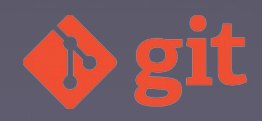

## Ramas (VI)

cat primeiro\_arquivo.txt git checkout desenvolvemento cat primeiro\_arquivo.txt git log --oneline -5 cat .git/HEAD git show HEAD

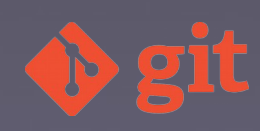

## Ramas (VII)

# Fusión

git log --oneline -6 --graph --all --decorate git checkout master git merge desenvolvemento

# Problemas de fusión

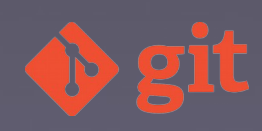

### Repositorios remotos

# Usuario 1

# Creo e comparto o repositorio remoto en Bitbucket

mkdir -p ~/usuario1/git\_universidade

cd ~/usuario1/git\_universidade/

git init

touch index.html

echo "Simulación do arquivo index.html" >> index.html

touch style.css

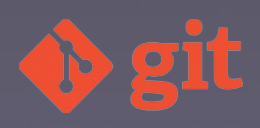

### Repositorios remotos (II)

echo "Simulación do arquivo style.css" >> style.css git add .

git commit -m "Commit inicial. Engado o index.html e o style.css"

git tag -a v0.0.1 -m "Commit inicial"

git checkout -b dev

touch todo.txt

touch .gitignore

echo "todo.txt" >> .gitignore

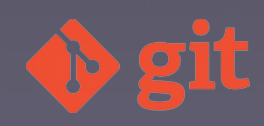

#### Repositorios remotos (III)

git add .gitignore

git commit -m "Engado o arquivo .gitignore"

git remote add origin https://amieiro@bitbucket.org/amieiro/git\_universidade. git

#Tamén git remote add origin git@bitbucket.org:amieiro/git\_universidade.git). git push -u origin master git push -u origin dev git push --tags

### Repositorios remotos (IV)

# Usuario 2

mkdir ~/usuario2 && cd ~/usuario2

git clone https://JesusAmieiro@bitbucket.org/amieiro/git\_u niversidade.git

cd git\_universidade/

git branch -a -v

git checkout -b dev origin/dev

mkdir img

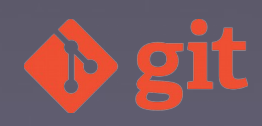

#### Repositorios remotos (V)

cd img/ touch logo.png touch logo.xcf cd .. echo "img/\*.png" >> .gitignore git status git add .gitignore git add img/logo.xcf

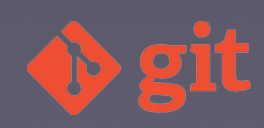

#### Repositorios remotos (VI)

git status

git commit -m "Engado o logo e modifico o .gitignore"

git checkout master

git merge dev

git push --all

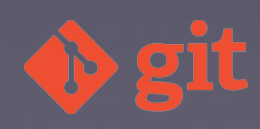

#### Repositorios remotos (VII)

# Usuario 1 git checkout master git pull --all git branch -a -v git checkout dev git pull git branch -a -v mkdir js/

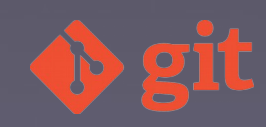

#### Repositorios remotos (VIII)

cd js/ touch jquery-2.1.0.min.js cd .. git add . git commit -m "Añado el archivo jquery-2.1.0.min.js" git checkout master git merge dev git push --all

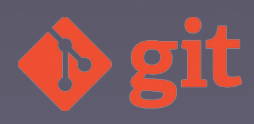

### Onde continuar?

Libro "Pro Git" https://progit.org

#### Libro "Version Control with Git" de O'Really

Git Cheatsheets

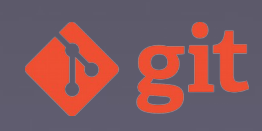

#### www.jesusamieiro.com

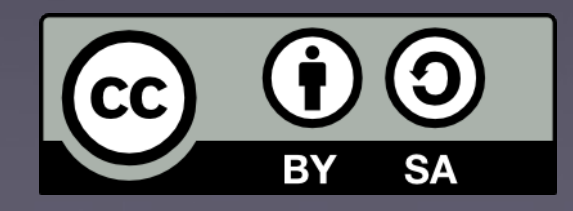

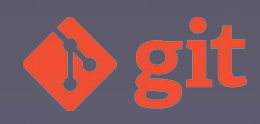